# **TripleSpec Focus Calculator**

*Release 1.0.3.dev3+g4bd224d.d20230803*

**Simón Torres**

**Aug 03, 2023**

# **HOW TO INSTALL**

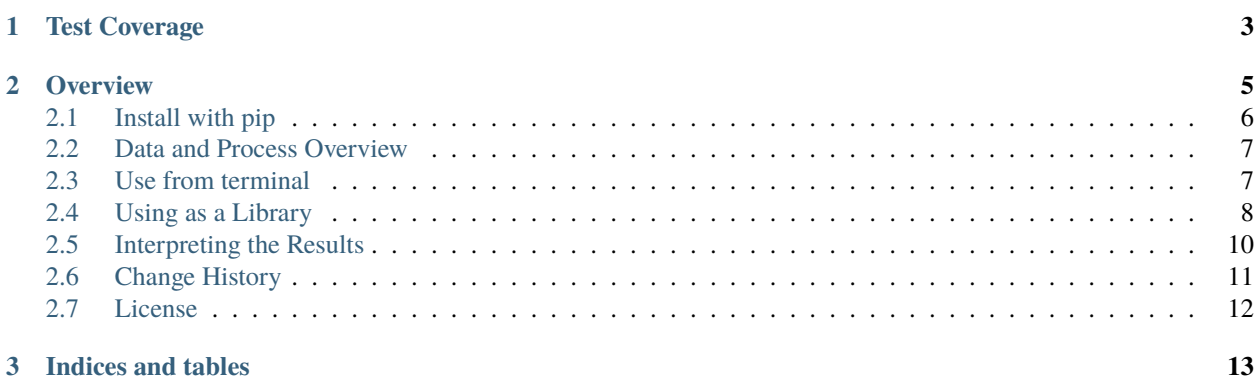

**CHAPTER**

**ONE**

<span id="page-6-0"></span>**TEST COVERAGE**

#### **CHAPTER**

**TWO**

### **OVERVIEW**

<span id="page-8-0"></span>This is a tool to obtain the best focus value for the Slit Viewer camera of the TripleSpec NIR spectrograph. More information on TripleSpec can be found at [NOIRLab Official Website](https://noirlab.edu/science/programs/ctio/instruments/triplespec41-nir-imaging-spectrograph)

TripleSpec is a fixed configuration, this means that it has a fixed focus with respect to the telescope, but there is a slit viewing Camera that need focus adjustment.

A slit viewing image looks like this:

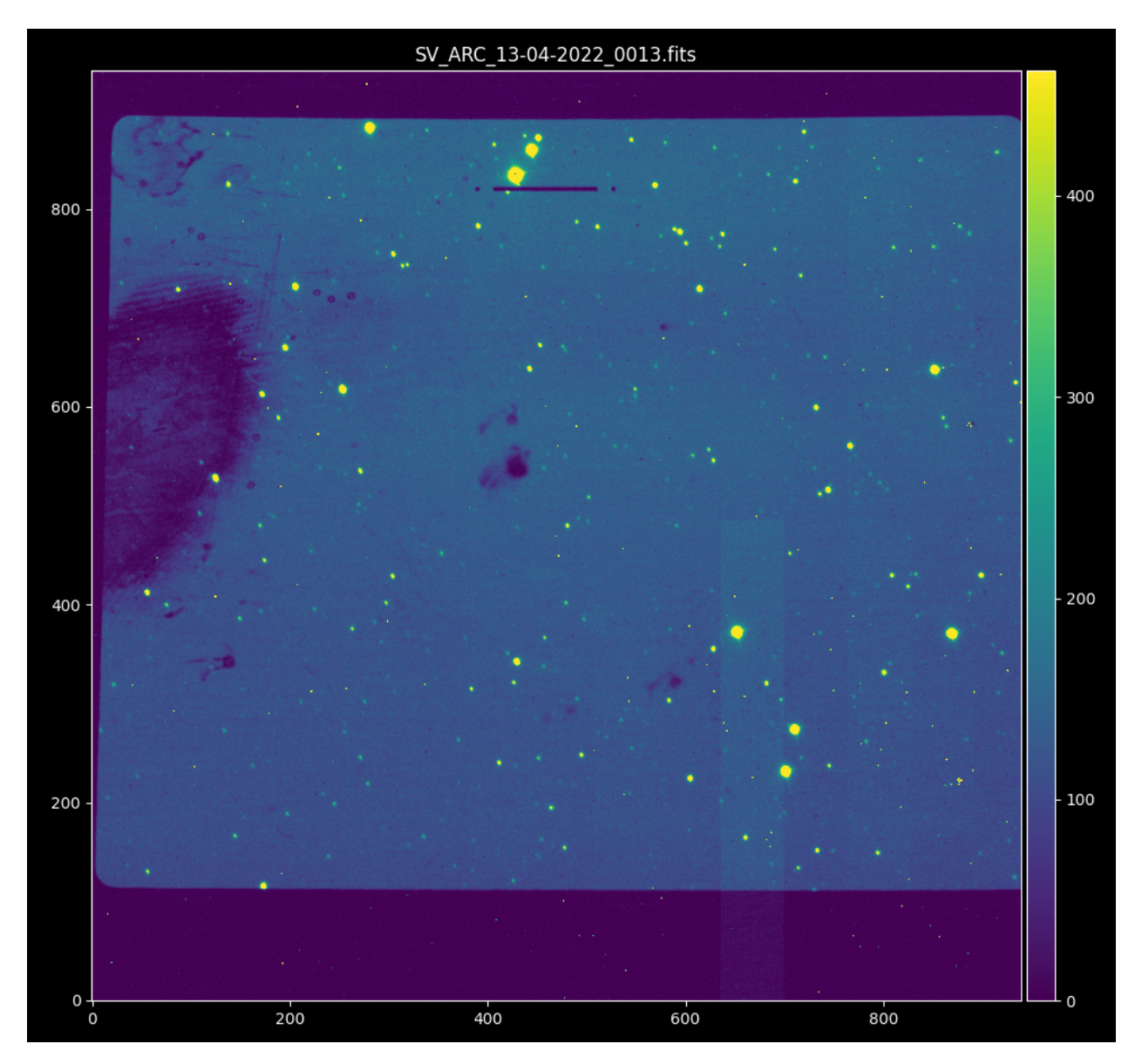

The slit is visible near the top center.

## <span id="page-9-0"></span>**2.1 Install with pip**

**Note:** We recommend using a virtual environment management system such as [astroconda](https://astroconda.readthedocs.io/en/latest/)

To install you need to have at least python 3.8, it is tested with python 3.9 and 3.10 as well.

Just run the following command in a terminal.

pip install triplespec-focus

#### <span id="page-10-0"></span>**2.2 Data and Process Overview**

You have seen already a sample of the data. You will get typically 10 to 15 images taken at different focus values.

A quick examination routine will select the sharpest image by selecting the most intense image whose peak is also below the saturation level which for TripleSpec Slit Viewer camera is set to  $40.000ADU$ 

On this selected image the DAOStarFinder routing will be used to detect all the sources, the the most intense sources are selected to obtain the  $FWHM$  using ApertureStats which is then fitted with a Chebyshev1D of order 6.

#### <span id="page-10-1"></span>**2.3 Use from terminal**

The installation will create a terminal entrypoint triplespec-focus

Getting help is as easy as running with the -h argument:

```
File
      Edit
           View
                  Bookmarks
                              Plugins
                                      Settings
                                               Help
                                                                               \boxed{F} Paste
                                                                                         Q Find...
 T New Tab \Box Split View \lor피 다
                                          \sim: bash
                                              triplespec-focus -h
                                         $
usage: triplespec-focus [-h] [--data-path DATA_PATH] [--file-pattern FILE_PATTERN]
                         [--focus-key FOCUS_KEY] [--filename-key FILENAME_KEY]
                         [--brightest BRIGHTEST] [--saturation SATURATION]
                         [--source-fwhm SOURCE_FWHM]
                         [--detection-threshold DETECTION_THRESHOLD]
                         [--mask-threshold MASK_THRESHOLD] [--plot-results] [--show-mask]
                         [--debug] [--debug-plots]
Get best focus value using a sequence of images with different focus value
options:
  -h, --help
                         show this help message and exit
  --data-path DATA_PATH
                         Folder where data is located
  --file-pattern FILE_PATTERN
                         Pattern for filtering files.
  --focus-key FOCUS_KEY
                         FITS header keyword to find the focus value.
  --filename-key FILENAME_KEY
                         FITS header keyword to find the current file name.
  --brightest BRIGHTEST
                         Pick N-brightest sources to perform statistics. Default 5.
  --saturation SATURATION
                         Saturation value for data
  --source-fwhm SOURCE_FWHM
                         FWHM for source detection.
  --detection-threshold DETECTION_THRESHOLD
                         Number of standard deviation above median for source detection.
  --mask-threshold MASK_THRESHOLD
                         Number of standard deviation below median to mask values.
  --plot-results
                         Show a plot when it finishes the focus calculation
                         Show the image and the masked areas highlighted in red.
  --show-mask
  --debug
                         Activate debug mode
  --debug-plots
                         Show debugging plots.
                                         \mathsf{S}П
```
If you run triplespec-focus from the same data folder as the location of the data, you don't need to specify any argument.

The arguments, default values and options are listed in the following table:

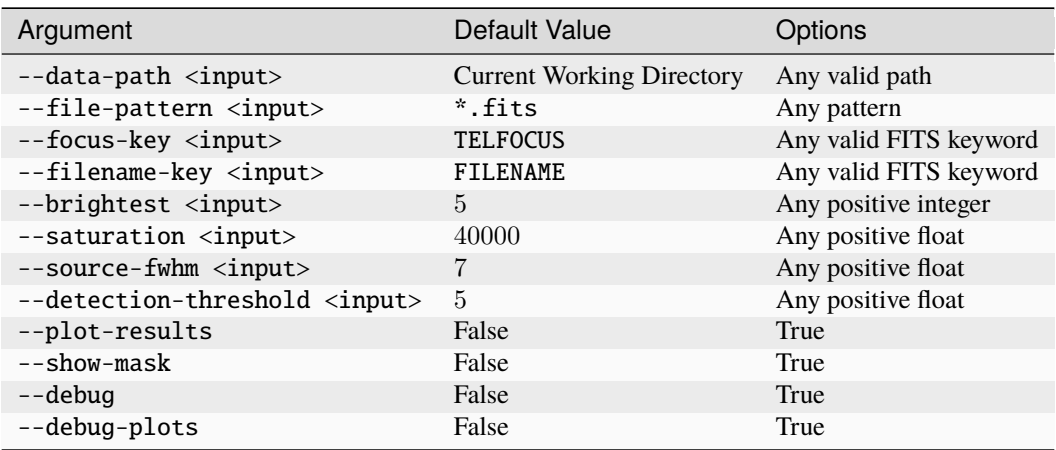

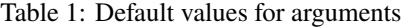

After running the script with all desired parameters the result will be printed in the terminal.

## <span id="page-11-0"></span>**2.4 Using as a Library**

This library can be integrated into other software, just import TripleSpecFocus create an instance and call it.

```
from triplespec_focus import TripleSpecFocus
focus = TripleSpecFocus(debug = False,date_key='DATE',
                        date_time_key='DATE-OBS',
                        focus_key='TELFOCUS',
                        filename_key='FILENAME',
                        file_pattern='*.fits',
                        n_brightest=5,
                        saturation=40000,
                        plot_results=False,
                        debug_plots=False)
```
Since in this case all the parameters are the default ones it is equivalent to do:

```
from triplespec_focus import TripleSpecFocus
focus = TripleSpecFocus()
```
Once the instance is created you can just call it or you can modify certain parameters.

 $results = focus()$ 

or

```
from pathlib import Path
data_path = Path('./')
results = focus(data_path=data_path,
                source_fwhm=7.0,
                det_threshold=5.0,
                mask_threshold=1,
                n_brightest=5,
                saturation_level=40000,
                show_mask=False,
                plot_results=False,
                debug_plots=False,
                print_all_data=False)
```
Usually you would want to have more control so you can modify any parameters, but the most interesting part is that you can pass a list of files.

Using the same data\_path variable created in the previous example

file\_list = sorted(data\_path.glob(pattern='\*.fits'))

or create the list manually or programatically

```
file_list = [
'/path/to/file_001.fits',
'/path/to/file_003.fits',
'/path/to/file_007.fits',
'/path/to/file_008.fits',
'/path/to/file_010.fits',
'/path/to/file_012.fits',
]
results = focus(file_list=file_list,
                source_fwhm=7.0,
                det_threshold=5.0,
                mask_threshold=1,
                n_brightest=5,
                saturation_level=40000,
                show_mask=False,
                plot_results=False,
                debug_plots=False,
                print_all_data=False)
```
#### <span id="page-13-0"></span>**2.5 Interpreting the Results**

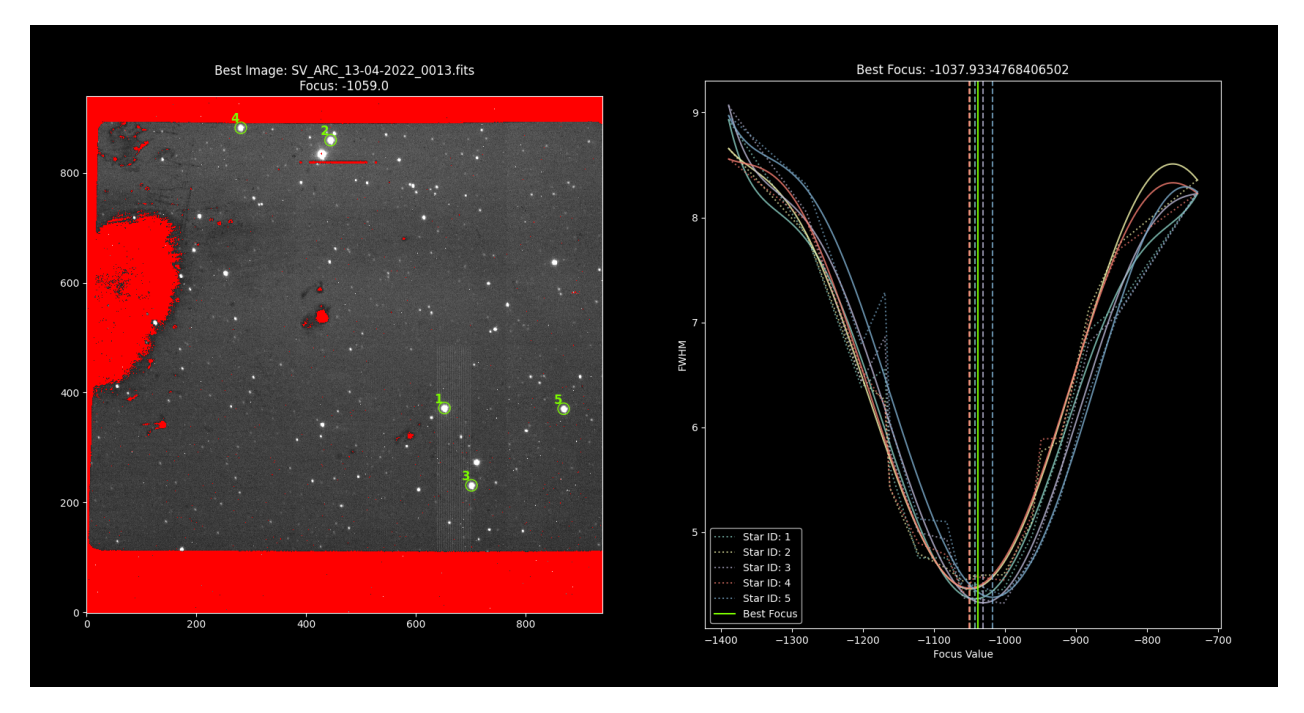

Using the option --plot-results or set plot\_results=True you will get the following information at the end.

The sources used are plotted to the left and to the right you get the data and fitted models plot. The dashed vertical lines represent the best focus for each individual star. The solid vertical line represent the best focus value.

The result is a dictionary.

```
{
    "date": "2022-04-14",
    "time": "2022-04-14T02:00:16.472",
    "mean_focus": -1037.9334768407,
    "median_focus": -1042.3437309744,
    "focus_std": 12.4463329703,
    "fwhm": 4.400507903,
    "best_image_name": "SV_ARC_13-04-2022_0013.fits",
    "best_image_focus": -1059.0,
    "best_image_fwhm": 4.451495851,
    "focus_data": [
         -1389.0,
         -1279.0,
         -1202.0,
         -1169.0,
         -1162.0,
         -1122.0,
         -1081.99,
         -1059.0,
         -1042.0,
         -1002.0,
         -962.0,
         -949.0,
```
(continues on next page)

(continued from previous page)

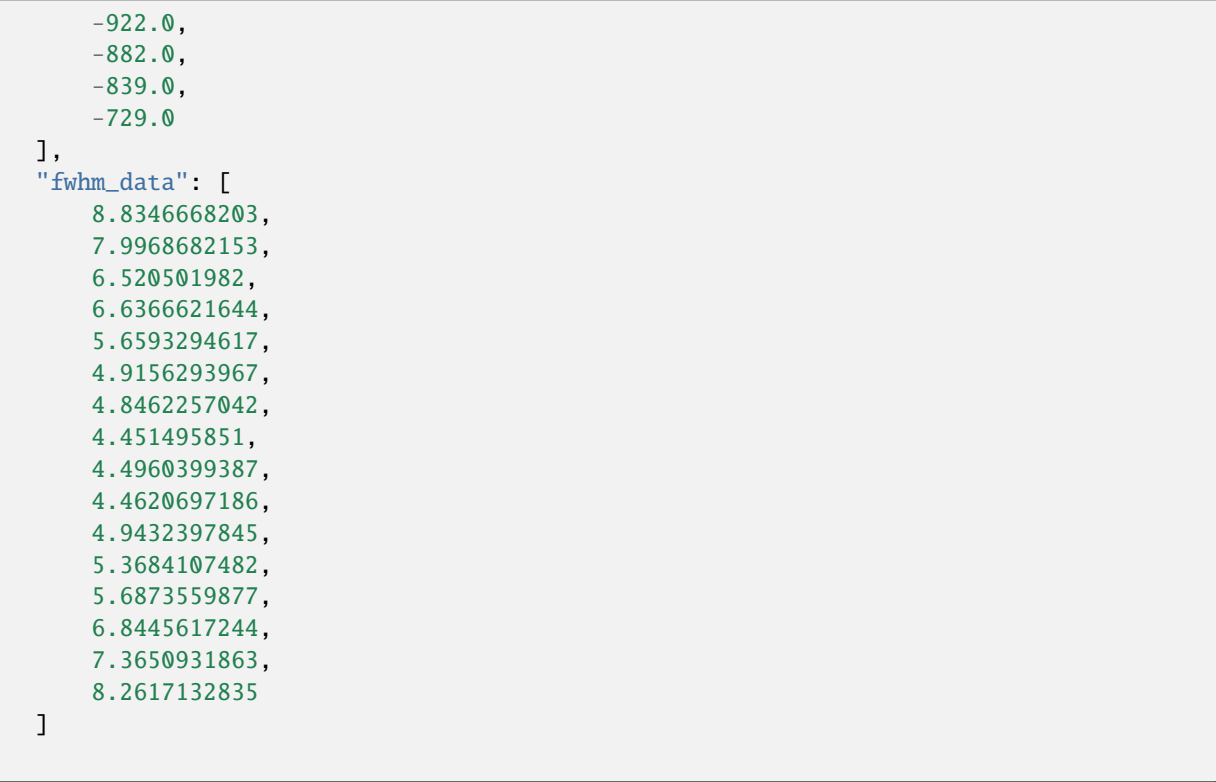

## <span id="page-14-0"></span>**2.6 Change History**

}

#### **2.6.1 1.0.0 07-09-2022**

- First functional version
- Uses ApertureStats to obtain sources' statistics
- Fully documented
- Fully tested

#### **2.6.2 0.0.1.dev0 06-05-2022**

• Initial release of a non-functional tool but will all the packaging setup.

## <span id="page-15-0"></span>**2.7 License**

BSD 3-Clause License

Copyright (c) 2022, SOAR Telescope All rights reserved.

Redistribution and use in source and binary forms, with or without modification, are permitted provided that the following conditions are met:

- 1. Redistributions of source code must retain the above copyright notice, this list of conditions and the following disclaimer.
- 2. Redistributions in binary form must reproduce the above copyright notice, this list of conditions and the following disclaimer in the documentation and/or other materials provided with the distribution.
- 3. Neither the name of the copyright holder nor the names of its contributors may be used to endorse or promote products derived from this software without specific prior written permission.

THIS SOFTWARE IS PROVIDED BY THE COPYRIGHT HOLDERS AND CONTRIBUTORS "AS IS" AND ANY EXPRESS OR IMPLIED WARRANTIES, INCLUDING, BUT NOT LIMITED TO, THE IMPLIED WARRANTIES OF MERCHANTABILITY AND FITNESS FOR A PARTICULAR PURPOSE ARE DISCLAIMED. IN NO EVENT SHALL THE COPYRIGHT HOLDER OR CONTRIBUTORS BE LIABLE FOR ANY DIRECT, INDIRECT, IN-CIDENTAL, SPECIAL, EXEMPLARY, OR CONSEQUENTIAL DAMAGES (INCLUDING, BUT NOT LIMITED TO, PROCUREMENT OF SUBSTITUTE GOODS OR SERVICES; LOSS OF USE, DATA, OR PROFITS; OR BUSI-NESS INTERRUPTION) HOWEVER CAUSED AND ON ANY THEORY OF LIABILITY, WHETHER IN CON-TRACT, STRICT LIABILITY, OR TORT (INCLUDING NEGLIGENCE OR OTHERWISE) ARISING IN ANY WAY OUT OF THE USE OF THIS SOFTWARE, EVEN IF ADVISED OF THE POSSIBILITY OF SUCH DAMAGE.

#### **CHAPTER**

## **THREE**

## **INDICES AND TABLES**

- <span id="page-16-0"></span>• genindex
- modindex
- search